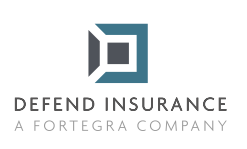

## **Instrucțiuni pentru completarea și semnarea formularelor PDF**

- Deschideți formularul PDF cu Aplicația Acrobat sau Cititor.
- 

2 Alegeți Meniul Instrumente > Completați și semnați.

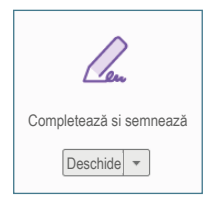

3 La deschiderea instrumentelor de scriere, completați textul din rubricile albastre. Numai pentru listele de selectare bifați opțiunea corespunzătoare, în cazul rubricii "Altele/Alte", completați răspunsul.

4 După ce ați completat toate rubricile, cu excepția semnăturii, faceți clic pe "Semnează" și "Adaugă semnătură " în bara de sus, deasupra documentului.

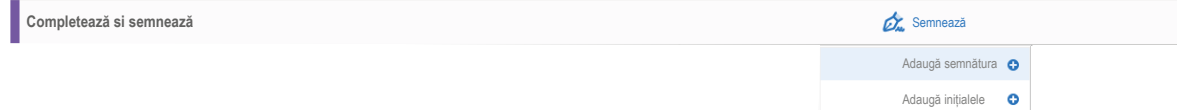

5 "Click" se va deschide o fereastră cu opțiuni de semnătură, selectați opțiunea "Semnează" și semnați cu numele dumneavoastră.

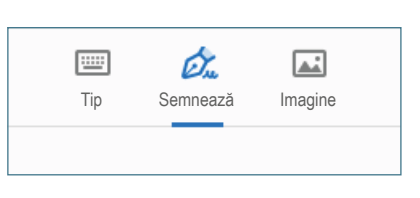

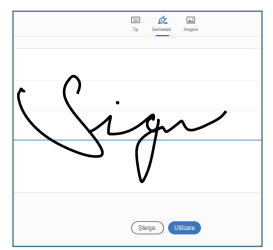

6 Apoi, trebuie doar să semnați în locul "Asigurător" sau "Asigurat".

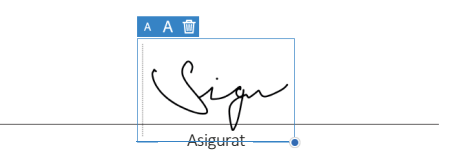

7 Salvați documentul, trimiteți-l la adresa de email daune@defendinsurance.ro și vă vom răspunde în cel mai scurt timp posibil.

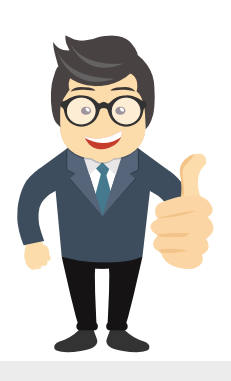

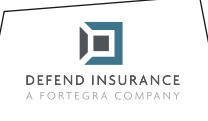

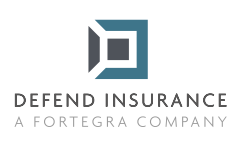

**Formular de solicitare a cererii de despăgubire privind asigurarea împotriva defecțiunilor mecanice și electrice ale autovehiculelor**

## **Partea B**

## **Completați prezenta secțiune după ce a fost efectuată reparația**

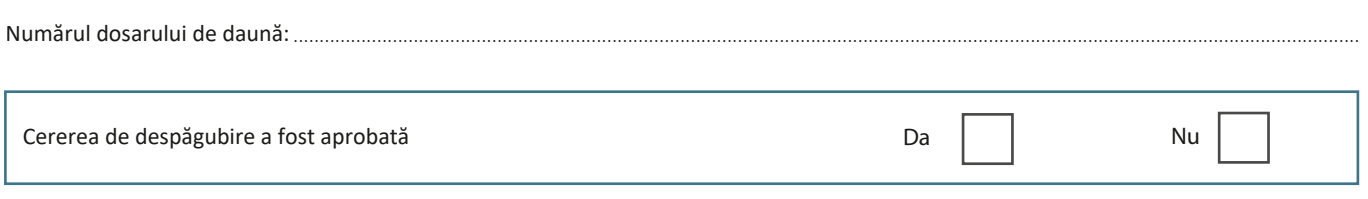

*Notă: În cazul în care asigurătorul respinge cererea de despăgubire, acesta trebuie să notifice în scris asiguratului motivul respingerii.*

......................................................................................................................................................... Plata indemnizației de asigurare aprobată în valoare de: ........................................................................................................... Numărul contului bancar în care va fi virată indemnizația de asigurare aprobată:

*Notă: Valoarea aprobată a indemnizației de asigurare este suma maximă pe care asigurătorul o va plăti pentru această cerere de despăgubire. Orice cheltuieli care depășesc această sumă vor fi suportate de către asigurat.*

În............................................... la data ...............................................

Service autorizat and a state of the Asigurat

Trimiteți formularul completat în format electronic la adresa: daune@defendinsurance.ro Alternativ, prin poștă la adresa: Defend Insurance Sp. z o.o., cu sediul în 40-568 Katowice, ul. Ligocka 103.

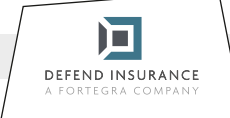